## Les Transitions

Les transitions sont le passage d'une diapositives à l'autre, et comme les animations on va pouvoir choisir le style et le passage manuel ou automatique

Tout se passe dans le même onglet :

Liste de gauche c'est pour définir le type de transition que l'on veut, et "option de l'effet" pour paramétrer certains aspects.

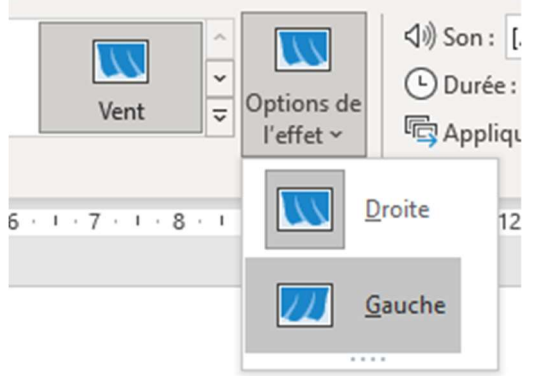

## A droite, on définit (dans cet ordre)

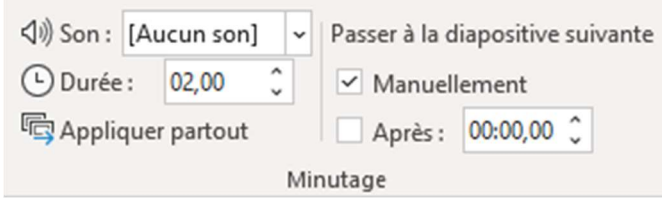

- Choisir un son au passage d'une diapo à l'autre (ou pas)
- la durée de l'animation : le temps que durera le **passage** d'une diapo à l'autre

Comment passer à la diapositive suivante :

- Manuellement, c'est à dire au clic
- En définissant une durée arbitraire avant de **passer** à la suivante

Et on fini avec la fonction appliqué partout si on veut répéter le réglages à toute les diapositives. Si je n'y touche pas, je pourrais définir des réglages indépendant.

Attention, si vous cliquez sur "appliquer partout" cela écrasera TOUS les réglages de transitions sur TOUTES les diapositives

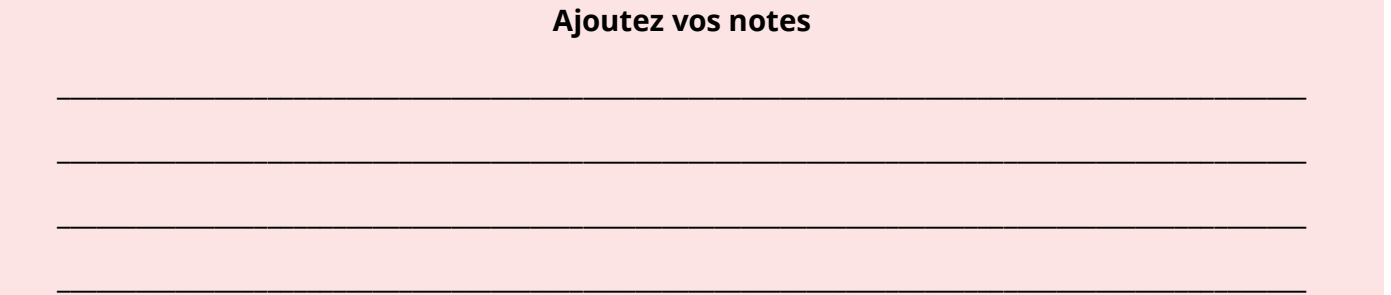